## **Musescore EDIT>>INSTRUMENTS**

When adding an instrument to a score, you go to **EDIT>>INSTRUMENTS**, select an instrument on the left side, such as "Bb Trumpet", then click on the button "**ADD TO SCORE**" to move it to the right side of the window, so that the name "Bb Trumpet" displays on the right-hand side of the window with the other instruments in the score.

Question: How do you change the name "Bb Trumpet" to "Trumpet" on the right hand side of the window?

Example 1:  $-$  This example shows the instrument in the score displays "Bb Trumpet". How do I get the instrument in the score to display as "Trumpet" instead of "Bb Trumpet" ?

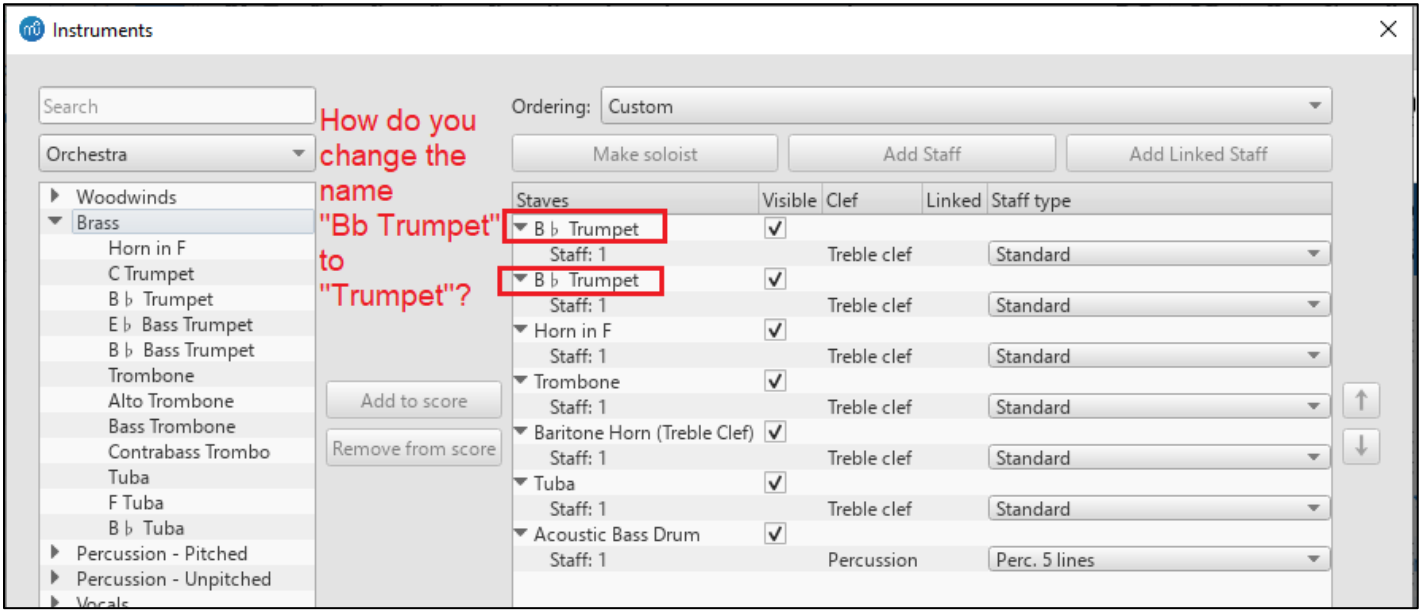

## **Example 2:** This example shows the instrument in the score as "Trumpet" instead of "Bb Trumpet". How is that done?

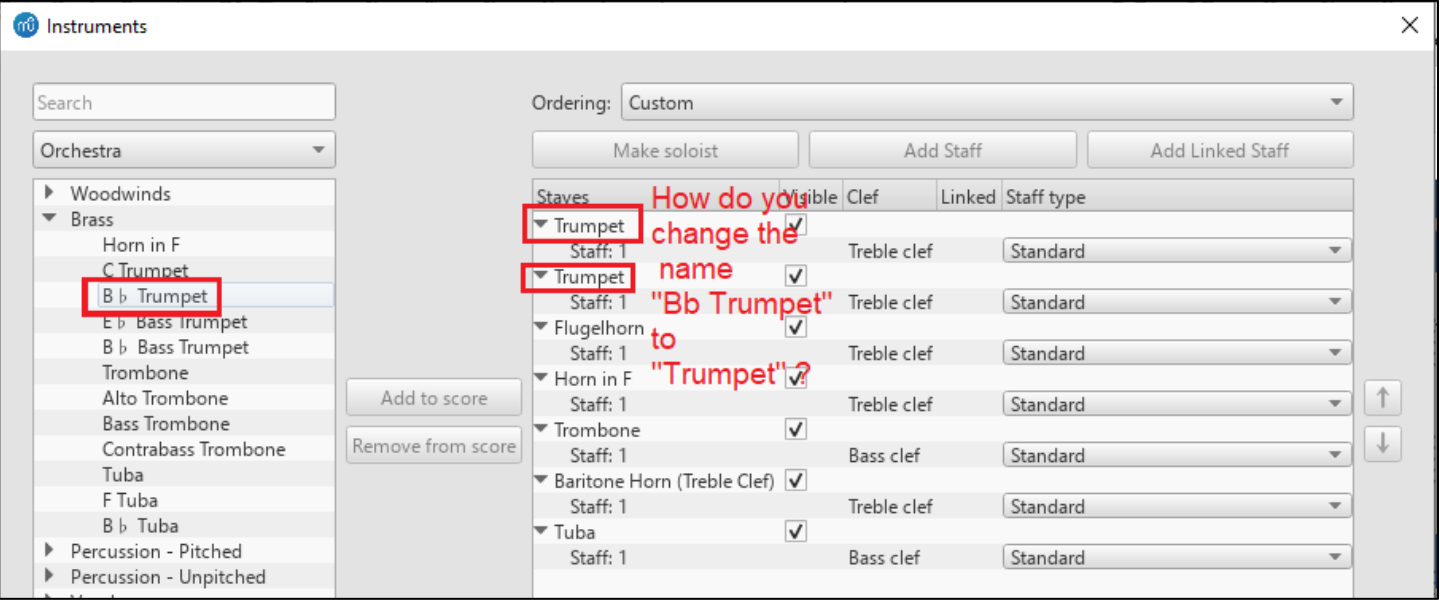